# IBM Security Identity Manager **Version 6.0.0.5**

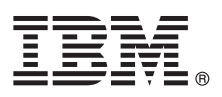

# **Quick Start Guide**

*This guide gets you started with a typical installation of IBM Security Identity Manager version 6.0.*

**National language version:** To obtain the Quick Start Guide in other languages, access the PDF files on the Quick Start DVD.

#### **Product overview**

IBM<sup>®</sup> Security Identity Manager provides the software and services to deploy policy-based provisioning solutions. This product helps companies automate the process of provisioning employees, contractors, and business partners with access rights to the applications they need. The provisioning can be done either in a closed enterprise environment or across a virtual or extended enterprise.

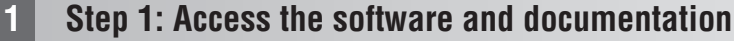

 $\odot$ 

If you download your product from IBM Passport Advantage®, follow the instructions in the download document available at [http://www.ibm.com/support/docview.wss?uid=swg24038611.](http://www.ibm.com/support/docview.wss?uid=swg24038611) For more information, see the IBM Passport Advantage site at [http://www.ibm.com/software/howtobuy/passportadvantage/pao\\_customers.htm.](http://www.ibm.com/software/howtobuy/passportadvantage/pao_customers.htm)

This document shows you how to install IBM Security Identity Manager by using the product DVDs. The product offering includes the following products:

- Quick Start DVD
- IBM Security Identity Manager Version 6.0
- WebSphere® Application Server and Network Deployment Manager
- v Middleware:
	- IBM DB2® Enterprise Server Edition
	- IBM Security Directory Integrator
	- IBM Security Directory Server
	- IBM Cognos Reporting Server

For complete documentation, including installation instructions and a complete list of supported software and requirements, see the IBM Security Identity Manager Knowledge Center at [http://www.ibm.com/support/knowledgecenter/](http://www.ibm.com/support/knowledgecenter/SSRMWJ/welcome) [SSRMWJ/welcome.](http://www.ibm.com/support/knowledgecenter/SSRMWJ/welcome)

#### **2 Step 2: Evaluate the hardware and system configuration**

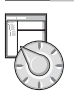

Be sure to understand the hardware and software requirements for the IBM Security Identity Manager product. See the detailed requirements in the *Product overview* topics in the IBM Security Identity Manager Knowledge Center at [http://www.ibm.com/support/knowledgecenter/SSRMWJ/welcome.](http://www.ibm.com/support/knowledgecenter/SSRMWJ/welcome) In the Knowledge Center, select the appropriate version of the product, and then select **Product overview**.

#### **3 Step 3: Review the installation architecture**

The following diagram illustrates the architecture of the product installation and provides a basis for planning your installation.

The IBM Security Identity Manager installation process can involve the following products:

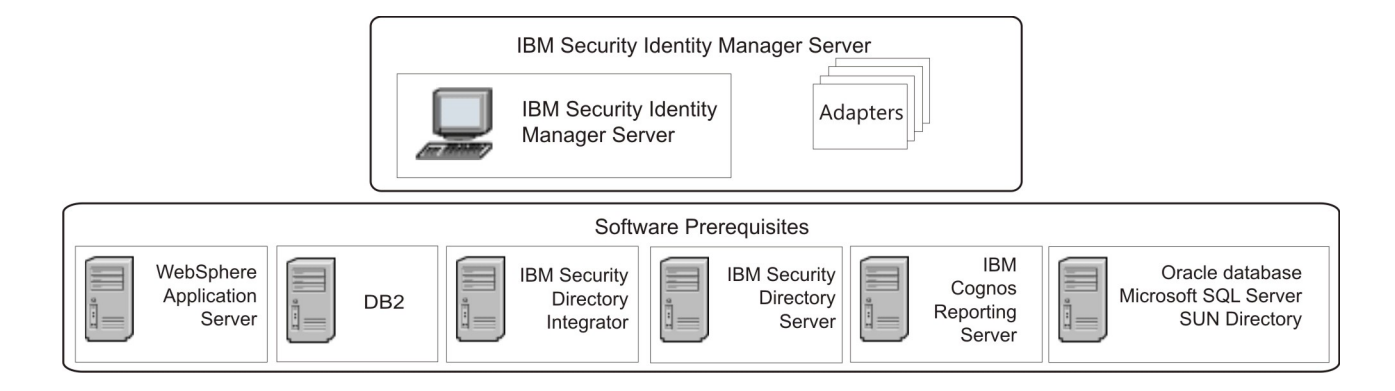

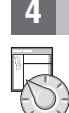

### **4 Step 4: Plan for your installation**

Be sure to understand the planning requirements for the IBM Security Identity Manager product. See the detailed requirements in the *Planning* topics in the IBM Security Identity Manager Knowledge Center at [http://www.ibm.com/](http://www.ibm.com/support/knowledgecenter/SSRMWJ/welcome) [support/knowledgecenter/SSRMWJ/welcome.](http://www.ibm.com/support/knowledgecenter/SSRMWJ/welcome) In the Knowledge Center, select the appropriate version of the product, and then select **Planning**.

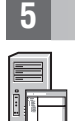

#### **5 Step 5: Install and configure your middleware components**

Review the individual component instructions. See the *Installation of prerequisite components* topic in the IBM Security Identity Manager Knowledge Center at [http://www.ibm.com/support/knowledgecenter/SSRMWJ/welcome.](http://www.ibm.com/support/knowledgecenter/SSRMWJ/welcome) In the Knowledge Center, select the appropriate version of the product, and then select **Installing** > **Installation of prerequisite components**.

- 1. Install and configure one of the supported databases.
- 2. Install and configure one of the supported directory servers.
- 3. Install the supported version of WebSphere Application Server.
- 4. Install the supported version of IBM Cognos Reporting Server.

#### **6 Step 6: Install IBM Security Identity Manager**

Install IBM Security Identity Manager. See the *Installation of Security Identity Manager Server* topic in the IBM Security Identity Manager Knowledge Center at [http://www.ibm.com/support/knowledgecenter/SSRMWJ/welcome.](http://www.ibm.com/support/knowledgecenter/SSRMWJ/welcome) In the Knowledge Center, select the appropriate version of the product, and then select **Installing** > **Installation of Security Identity Manager Server**.

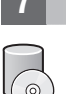

#### **7 Step 7: Install your adapters**

Install one or more IBM Security Identity Manager adapters. Review the adapter installation and configuration information in the IBM Security Identity Manager Knowledge Center at [http://www.ibm.com/support/knowledgecenter/SSRMWJ/](http://www.ibm.com/support/knowledgecenter/SSRMWJ/welcome) [welcome.](http://www.ibm.com/support/knowledgecenter/SSRMWJ/welcome) In the Knowledge Center, select the appropriate version of the product, and then select **Adapter documentation**.

#### **8 Step 8: Get started**

Open the IBM Security Identity Manager administration console in your browser. See the *Initial login and password information* topic in the IBM Security Identity Manager Knowledge Center at [http://www.ibm.com/support/](http://www.ibm.com/support/knowledgecenter/SSRMWJ/welcome) [knowledgecenter/SSRMWJ/welcome.](http://www.ibm.com/support/knowledgecenter/SSRMWJ/welcome) In the Knowledge Center, select the appropriate version of the product, and then select **Product overview** > **Initial login and password information**.

#### **More information**

- **?** For more information, see the following resources:
- v Product support:<http://www.ibm.com/software/support/probsub.html>
- v IBM User Communities at<http://www.ibm.com/community/>

IBM Security Identity Manager Version 6.0 Licensed Materials - Property of IBM. Copyright IBM Corp. 2012, 2015. U.S. Government Users Restricted Rights - Use, duplication or disclosure restricted by GSA ADP Schedule Contra IBM Corp.

IBM, the IBM logo, and ibm.com® are trademarks or registered trademarks of International Business Machines Corp., registered in many iurisdictions worldwide. Other product and service names might be trademarks of IBM or ot companies. A current list of IBM trademarks is available on the Web at ["Copyright and trademark information" \(www.ibm.com/legal/copytrade.shtml\)](http://www.ibm.com/legal/copytrade.shtml).

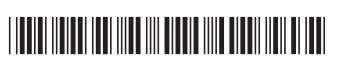

Part Number: CF4EJML Document Number: GI11-9397-04

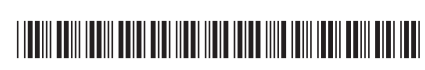

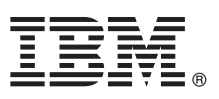

# **Guide de démarrage rapide**

*Ce guide vous permet de démarrer avec une installation classique d'IBM Security Identity Manager version 6.0.*

**Version en langue nationale :** Pour obtenir le guide de démarrage rapide dans d'autres langues, consultez les fichiers PDF figurant sur le DVD Guide de démarrage rapide.

### **Présentation du produit**

IBM® Security Identity Manager intègre les logiciels et les services requis pour le déploiement des solutions d'application des accès basées sur des règles. Ce produit permet aux sociétés d'automatiser le processus d'application des accès aux employés, aux fournisseurs et aux partenaires commerciaux avec les droits d'accès aux applications nécessaires. L'application des accès peut s'effectuer dans un environnement d'entreprise fermé ou sur une entreprise étendue ou virtuelle.

## **1 Étape 1 : Accédez au logiciel et à la documentation**

 $\odot$ 

Si vous téléchargez votre produit à partir d'IBM Passport Advantage, suivez les instructions du document relatif au téléchargement disponible à l'adresse [http://www.ibm.com/support/docview.wss?uid=swg24038611.](http://www.ibm.com/support/docview.wss?uid=swg24038611) Pour plus d'informations, consultez le site d'IBM Passport Advantage à l'adresse [http://www.ibm.com/software/howtobuy/](http://www.ibm.com/software/howtobuy/passportadvantage/pao_customers.htm) [passportadvantage/pao\\_customers.htm.](http://www.ibm.com/software/howtobuy/passportadvantage/pao_customers.htm)

Ce document indique comment installer IBM Security Identity Manager à l'aide des DVD du produit. L'offre comprend :

- DVD de démarrage rapide
- IBM Security Identity Manager version 6.0
- WebSphere Application Server and Network Deployment Manager
- Middleware :
	- IBM DB2 Enterprise Server Edition
	- IBM Security Directory Integrator
	- IBM Security Directory Server
	- IBM Cognos Reporting Server

Pour une documentation complète, y compris des instructions d'installation et une liste exhaustive des logiciels pris en charge et des exigences, voir le Knowledge Center d'IBM Security Identity Manager à l'adresse [http://www.ibm.com/](http://www.ibm.com/support/knowledgecenter/SSRMWJ/welcome) [support/knowledgecenter/SSRMWJ/welcome.](http://www.ibm.com/support/knowledgecenter/SSRMWJ/welcome)

# **2 Étape 2 : Evaluez votre configuration matérielle et système**

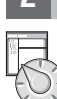

Veillez à bien comprendre les exigences en termes de matériel et de logiciels pour le produit IBM Security Identity Manager. Consultez les exigences détaillées dans la rubrique *Présentation du produit* du Knowledge Center d'IBM Security Identity Manager à l'adresse [http://www.ibm.com/support/knowledgecenter/SSRMWJ/welcome.](http://www.ibm.com/support/knowledgecenter/SSRMWJ/welcome) Dans le Knowledge Center, sélectionnez la version appropriée du produit, puis sélectionnez **Présentation du produit**.

## **3 Étape 3 : Passez en revue l'architecture de l'installation**

Le diagramme suivant illustre l'architecture de l'installation du produit et fournit la base sur laquelle fonder la planification de votre installation.

Le processus d'installation d'IBM Security Identity Manager peut impliquer les produits suivants :

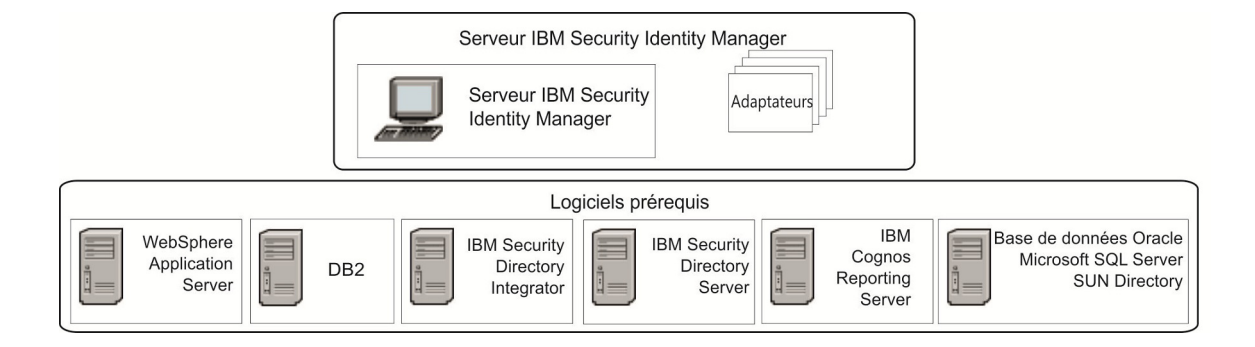

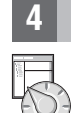

# **4 Étape 4 : Planifiez l'installation**

Veillez à bien comprendre les exigences en termes de planification pour le produit IBM Security Identity Manager. Consultez les exigences détaillées dans la rubrique *Planification* du Knowledge Center d'IBM Security Identity Manager à l'adresse [http://www.ibm.com/support/knowledgecenter/SSRMWJ/welcome.](http://www.ibm.com/support/knowledgecenter/SSRMWJ/welcome) Dans le Knowledge Center, sélectionnez la version appropriée du produit, puis sélectionnez **Planification**.

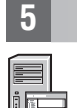

#### **5 Étape 5 : Installez et configurez les composants middleware**

Révisez les instructions sur chaque composant. Consultez la rubrique *Installation des composants prérequis* du Knowledge Center d'IBM Security Identity Manager à l'adresse [http://www.ibm.com/support/knowledgecenter/SSRMWJ/welcome.](http://www.ibm.com/support/knowledgecenter/SSRMWJ/welcome) Dans le Knowledge Center, sélectionnez la version appropriée du produit, puis sélectionnez **Installation** > **Installation des composants prérequis**.

- 1. Installez et configurez l'une des bases de données prises en charge.
- 2. Installez et configurez l'un des serveurs d'annuaire pris en charge.
- 3. Installez la version prise en charge de WebSphere Application Server.
- 4. Installez la version prise en charge d'IBM Cognos Reporting Server.

#### **6 Étape 6 : Installez IBM Security Identity Manager**

Installez IBM Security Identity Manager. Consultez la rubrique *Installation de Security Identity Manager Server* du Knowledge Center d'IBM Security Identity Manager à l'adresse [http://www.ibm.com/support/knowledgecenter/SSRMWJ/welcome.](http://www.ibm.com/support/knowledgecenter/SSRMWJ/welcome) Dans le Knowledge Center, sélectionnez la version appropriée du produit, puis sélectionnez **Installation** > **Installation de Security Identity Manager Server**.

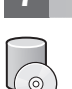

### **7 Étape 7 : Installez vos adaptateurs**

Installez un ou plusieurs adaptateurs IBM Security Identity Manager. Révisez les informations sur l'installation et la configuration dans le document IBM Security Identity Manager Knowledge Center à l'adresse [http://www.ibm.com/](http://www.ibm.com/support/knowledgecenter/SSRMWJ/welcome) [support/knowledgecenter/SSRMWJ/welcome.](http://www.ibm.com/support/knowledgecenter/SSRMWJ/welcome) Dans le Knowledge Center, sélectionnez la version appropriée du produit, puis sélectionnez **Documentation relative aux adaptateurs**.

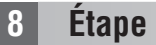

#### **8 Étape 8 : Mise en route**

Ouvrez la console d'administration IBM Security Identity Manager dans le navigateur. Consultez la rubrique *Informations sur le mot de passe et la connexion d'origine* dans le Knowledge Center d'IBM Security Identity Manager à l'adresse [http://www.ibm.com/support/knowledgecenter/SSRMWJ/welcome.](http://www.ibm.com/support/knowledgecenter/SSRMWJ/welcome) Dans le Knowledge Center, sélectionnez la version appropriée du produit, puis sélectionnez **Présentation du produit** > **Informations sur le mot de passe et la connexion d'origine**.

#### **Informations complémentaires**

- **?** Pour plus d'informations, consultez les ressources suivantes :
- v Prise en charge du produit :<http://www.ibm.com/software/support/probsub.html>
- v Communautés des utilisateurs IBM à l'adresse<http://www.ibm.com/community/>

IBM Security Identity Manager Version 6.0 Eléments sous licence - Propriété d'IBM. Copyright IBM Corp. 2012, 2015. U.S. Government Users Restricted Rights - Use, duplication or disclosure restricted by GSA ADP Schedule Con with IBM Corp.

IBM, le logo IBM et ibm.com sont des marques d'International Business Machines Corp. déposées dans de nombreux pays. Les autres noms de produits et de services peuvent être des marques d'IBM ou d'autres sociétés. La liste actualisée de toutes les marques d'IBM est disponible sur la page Web [«Copyright and trademark information» \(www.ibm.com/legal/copytrade.shtml\)](http://www.ibm.com/legal/copytrade.shtml).

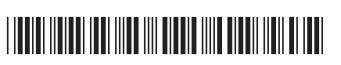

Référence : CF4EJML Numéro de document : GI11-7430-04

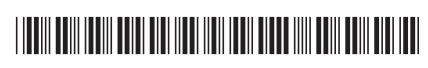

# **IBM Security Identity Manager**

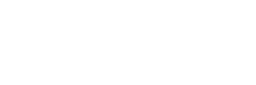

-

BM.

バージョン **6.0.0.5**

# クイック・スタート・ガイド

本書では、**IBM Security Identity Manager** バージョン **6.0** の標準インストールの開始につい て説明します。

各国語バージョン**:** 他言語のクイック・スタート・ガイドを入手するには、クイック・スタート **DVD** に収録さ れている **PDF** ファイルにアクセスしてください。

#### 製品の概要

 $\sqrt{6}$ 

IBM® Security Identity Manager は、ポリシー・ベースのプロビジョニング・ソリューションをデプロイするソフトウェアおよびサービス を提供します。この製品は、必要とするアプリケーションへのアクセス権を持つ従業員、請負業者、およびビジネス・パートナーをプロビ ジョニングするプロセスを会社が自動化することを支援します。クローズド・エンタープライズ環境や仮想または拡張エンタープライズ全 体でプロビジョニングを実行することができます。

#### **1** ステップ **1:** ソフトウェアと資料へのアクセス

IBM パスポート・アドバンテージから製品をダウンロードした場合は、<http://www.ibm.com/support/docview.wss?uid=swg24038611> で 入手できるダウンロード文書の指示に従ってください。詳しくは、「IBM パスポート・アドバンテージ」サイト [\(http://www.ibm.com/software/howtobuy/passportadvantage/pao\\_customers.htm\)](http://www.ibm.com/software/howtobuy/passportadvantage/pao_customers.htm) を参照してください。

この文書では、製品 DVD を使用した IBM Security Identity Manager のインストール方法について説明します。製品オファリング には、以下の製品が含まれています。

- •クイック・スタート DVD
- v IBM Security Identity Manager バージョン 6.0
- v WebSphere® Application Server および Network Deployment Manager
- v ミドルウェア:
	- IBM DB2® Enterprise Server Edition
	- IBM Security Directory Integrator
	- IBM Security Directory Server
	- IBM Cognos Reporting Server

インストール手順とサポート対象ソフトウェアおよび要件の完全なリストを含む、完全な文書については、IBM Security Identity Manager Knowledge Center [\(http://www.ibm.com/support/knowledgecenter/SSRMWJ/welcome\)](http://www.ibm.com/support/knowledgecenter/SSRMWJ/welcome) を参照してください。

#### **2** ステップ **2:** ハードウェアとシステムの構成の評価

IBM Security Identity Manager 製品のハードウェアおよびソフトウェアの要件を確実に理解してください。IBM Security Identity Manager Knowledge Center [\(http://www.ibm.com/support/knowledgecenter/SSRMWJ/welcome\)](http://www.ibm.com/support/knowledgecenter/SSRMWJ/welcome) で『製品概要』トピックに記載されてい る詳細な要件を参照してください。Knowledge Center で、製品の該当するバージョンを選択して、『製品概要』を選択してくださ い。

## **3** ステップ **3:** インストール・アーキテクチャーの検討

以下の図は、製品インストール環境のアーキテクチャーを示しており、インストール計画のベースになります。

IBM Security Identity Manager のインストール・プロセスには、以下の製品を含めることができます。

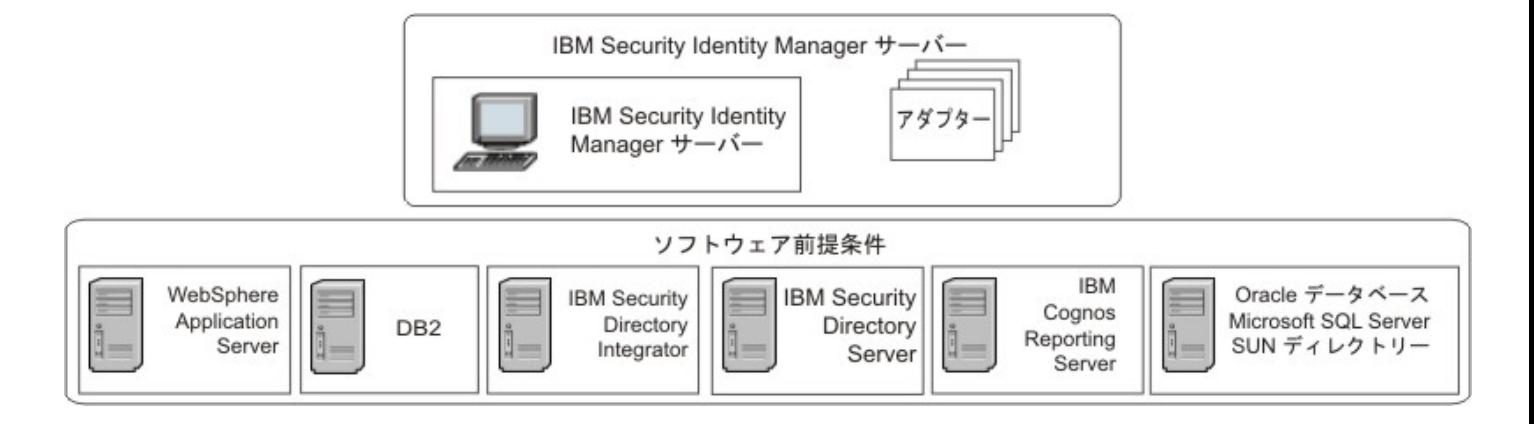

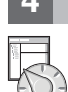

# **4** ステップ **4:** インストールの計画

IBM Security Identity Manager 製品の計画要件を確実に理解してください。IBM Security Identity Manager Knowledge Center [\(http://www.ibm.com/support/knowledgecenter/SSRMWJ/welcome\)](http://www.ibm.com/support/knowledgecenter/SSRMWJ/welcome) で『計画』トピックに記載されている詳細な要件を参照してくださ い。Knowledge Center で、製品の該当するバージョンを選択して、『計画』を選択してください。

# **5** ステップ **5:** ミドルウェアのインストールと構成

各コンポーネントの手順を確認してください。IBM Security Identity Manager Knowledge Center [\(http://www.ibm.com/support/](http://www.ibm.com/support/knowledgecenter/SSRMWJ/welcome) [knowledgecenter/SSRMWJ/welcome\)](http://www.ibm.com/support/knowledgecenter/SSRMWJ/welcome) で『前提コンポーネントのインストール』トピックを参照してください。Knowledge Center で、製品の該当するバージョンを選択して、『インストール』 > 『前提コンポーネントのインストール』を選択してください。 1. サポート対象のいずれかのデータベースをインストールし構成します。

- 2. サポート対象のいずれかのディレクトリー・サーバーをインストールし構成します。
- 3. WebSphere Application Server のサポート対象バージョンをインストールします。
- 4. IBM Cognos Reporting Server のサポート対象バージョンをインストールします。

## **6** ステップ **6: IBM Security Identity Manager** のインストール

IBM Security Identity Manager をインストールします。IBM Security Identity Manager Knowledge Center [\(http://www.ibm.com/](http://www.ibm.com/support/knowledgecenter/SSRMWJ/welcome) [support/knowledgecenter/SSRMWJ/welcome\)](http://www.ibm.com/support/knowledgecenter/SSRMWJ/welcome) で『*Security Identity Manager* サーバーのインストール』トピックを参照してください。 Knowledge Center で、製品の該当するバージョンを選択して、『インストール』 > 『**Security Identity Manager** サーバーのイ ンストール』を選択してください。

# **7** ステップ **7:** アダプターの取り付け

IBM Security Identity Manager の 1 つ以上のアダプターを取り付けます。IBM Security Identity Manager Knowledge Center [\(http://www.ibm.com/support/knowledgecenter/SSRMWJ/welcome\)](http://www.ibm.com/support/knowledgecenter/SSRMWJ/welcome) で、アダプターのインストールと構成の情報を確認してください。 Knowledge Center で、製品の該当するバージョンを選択して、『アダプター資料 **(Adapter documentation)**』を選択してくださ い。

## **8** ステップ **8:** 開始

IBM Security Identity Manager 管理コンソールをブラウザーで開きます。IBM Security Identity Manager Knowledge Center [\(http://www.ibm.com/support/knowledgecenter/SSRMWJ/welcome\)](http://www.ibm.com/support/knowledgecenter/SSRMWJ/welcome) で『初回ログインおよびパスワードに関する情報』を参照してくだ さい。Knowledge Center で、製品の該当するバージョンを選択して、『製品概要』 > 『初回ログインおよびパスワードに関する情 報』を選択してください。

#### 詳細情報

- 
- **?) 詳しくは、以下の参考情報を参照してください。**<br>◆ 製品サポート:<http://www.ibm.com/software/support/probsub.html>
	- v IBM ユーザー・コミュニティー [\(http://www.ibm.com/community/\)](http://www.ibm.com/community/)

IBM Security Identity Manager Version 6.0 Licensed Materials - Property of IBM. Copyright IBM Corp. 2012, 2015.

IBM、IBM ロゴおよび ibm.com® は、世界の多くの国で登録された International Business Machines Corporation の商標です。他の製品名およびサービス名等は、それぞれ IBM または各社の商標である場合 があります。現時点での IBM の商標リストについては、<http://www.ibm.com/legal/copytrade.shtml> をご覧ください。

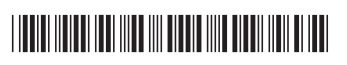

部品番号: CF4EJML 資料番号: GC43-2453-04

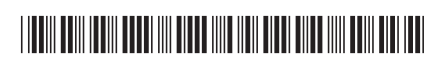